**CHAPTER 18**

### **HELLO WORLD: YOUR FIRST PROGRAM**

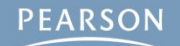

# **Topics**

- **Hello World?**
- **Creating a Unity Project**
	- **● The Unity Project Folder**
- **MonoDevelop: Unity's Code Editor**
- **Attaching Scripts to GameObjects**
- **Start() and Update()**
- **GameObject Prefabs and Instantiation**
- **The HelloWorld Project**

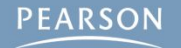

### **Hello World?**

- **Hello World is often the first program written by anyone learning a new programming language.**
- **Outputs "Hello World!" to the Console**

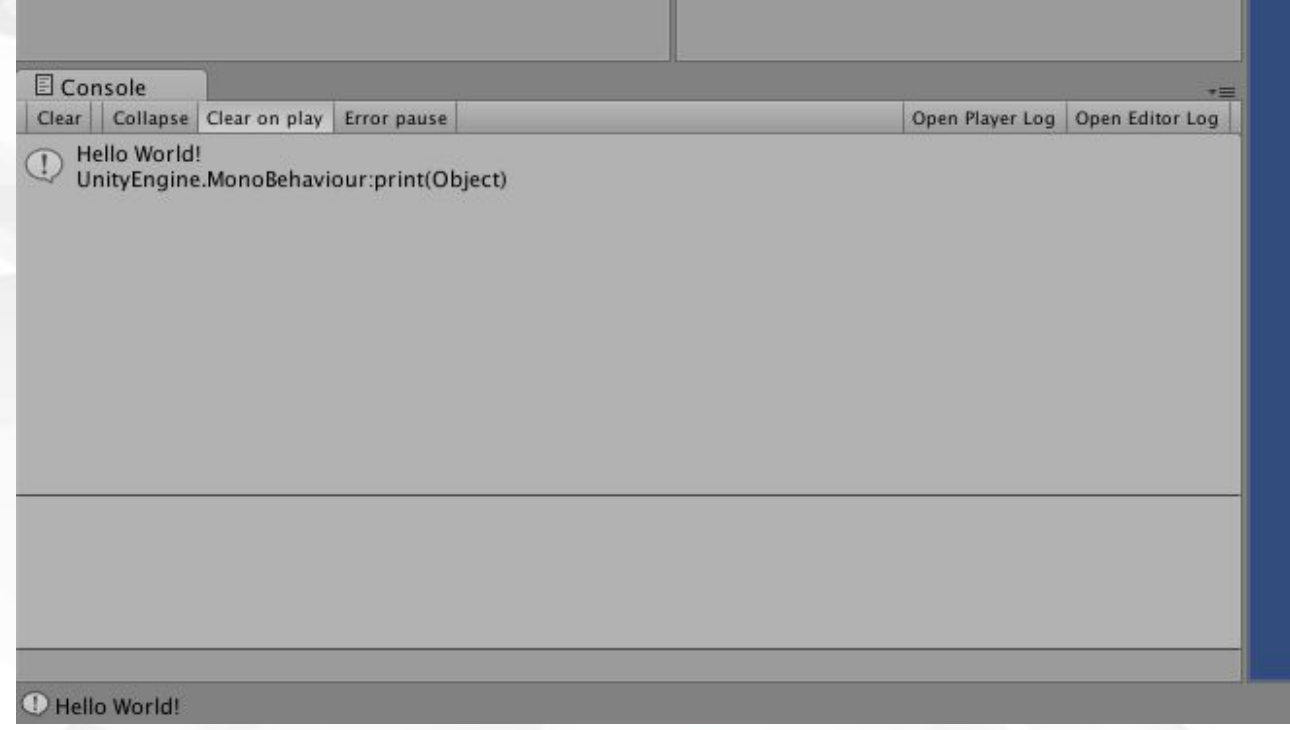

### **Hello World?**

#### ▪ **The code of HelloWorld.cs is very simple:**

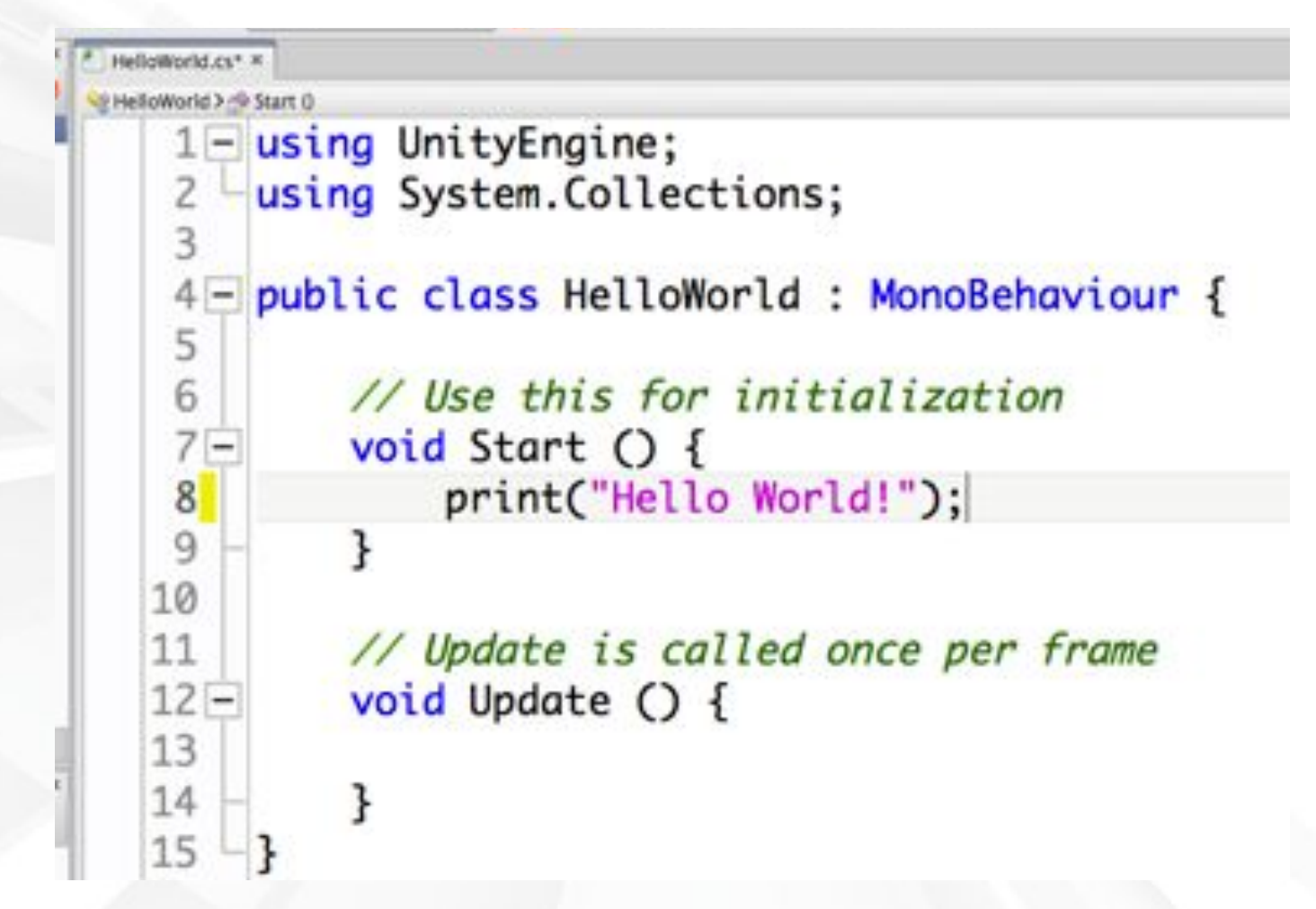

# **Creating a Unity Project**

- **From the menu bar, choose** *File > New Project…*
- **Choose the location for your project folder**

#### **● Mac OS X**

- Click the *Set…* button
- Navigate to the right location
- Type the project name into the *Save As* field
- Click the *Save* button

#### **● Windows**

- Click the *Browse…* button
- Navigate to the right location
- Click the *New Folder* button and give the new folder the name of your project.
- Click the *Select Folder* button

### **Creating a Unity Project**

- **Set up defaults for 3D**
- **Click the** *Create Project* **or** *Create* **button**
- **Appendix A contains detailed instructions**

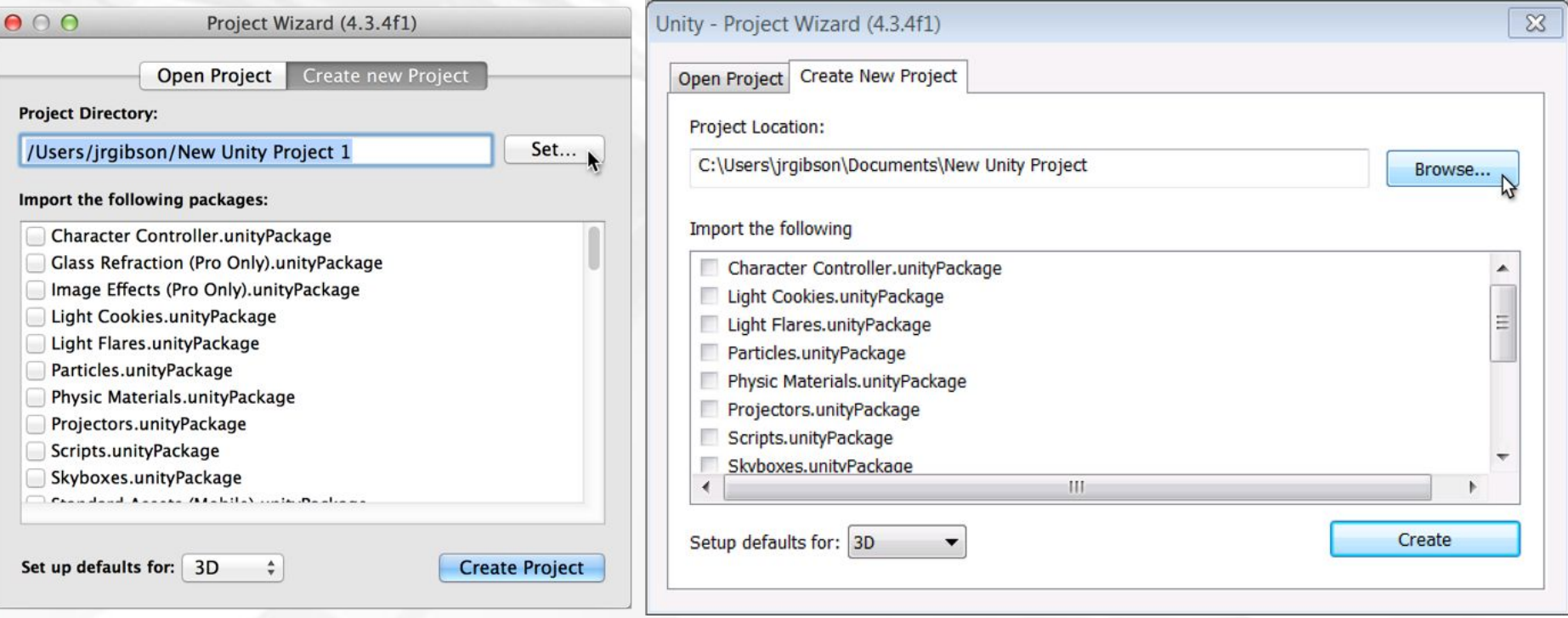

# **Creating a Unity Project**

- **The Project pane shows the contents of the Assets folder inside your Unity project folder**
	- **● Right-click in the Project pane and choose** *Reveal in Finder* **(or** *Show in Explorer***) from the pop-up menu**

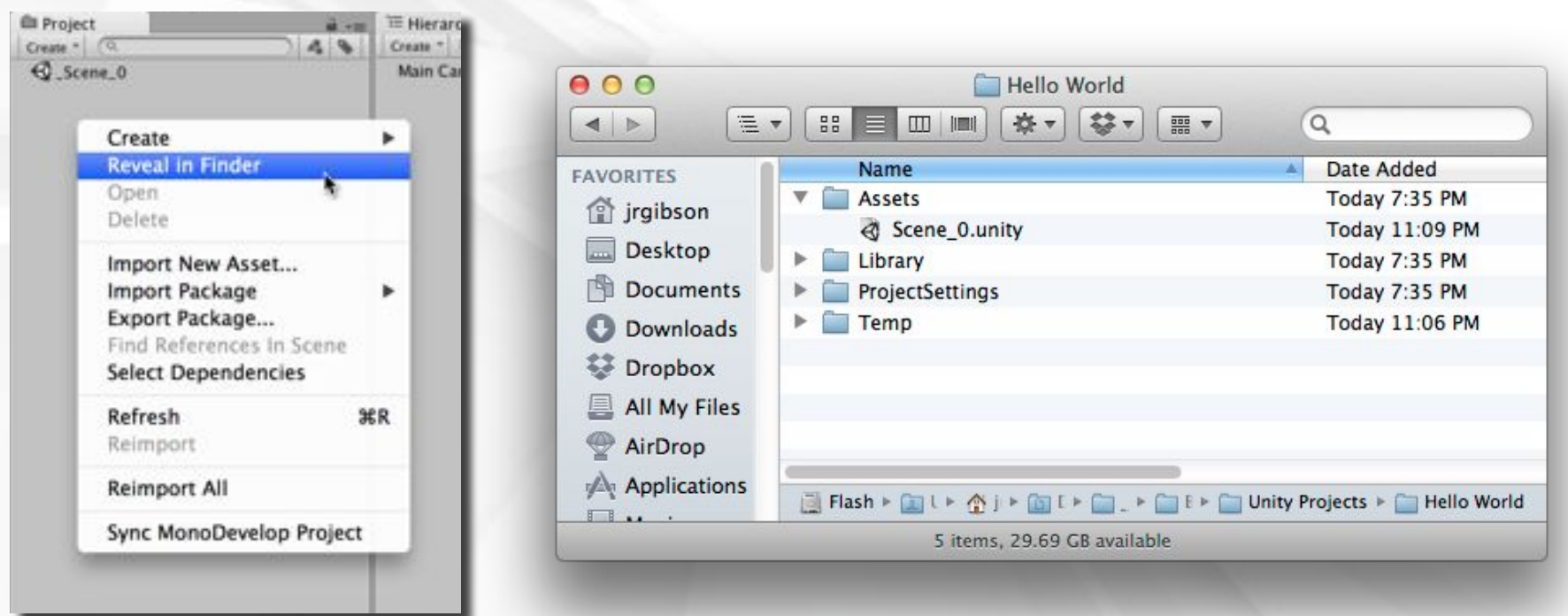

### **MonoDevelop: Unity's Code Editor**

- **Unity uses MonoDevelop for code editing**
	- **● MonoDevelop is a separate program developed by a different team**
- **To open MonoDevelop, double-click any C# script in your Project pane**
	- **● This will launch MonoDevelop**
	- **● Though the launch process takes some time**
- **You must save a document in MonoDevelop for it to recompile and update in Unity**
- **On Windows, Microsoft Visual Studio may be used**
	- **● Instructions for this can be found online**

### **MonoDevelop: Unity's Code Editor**

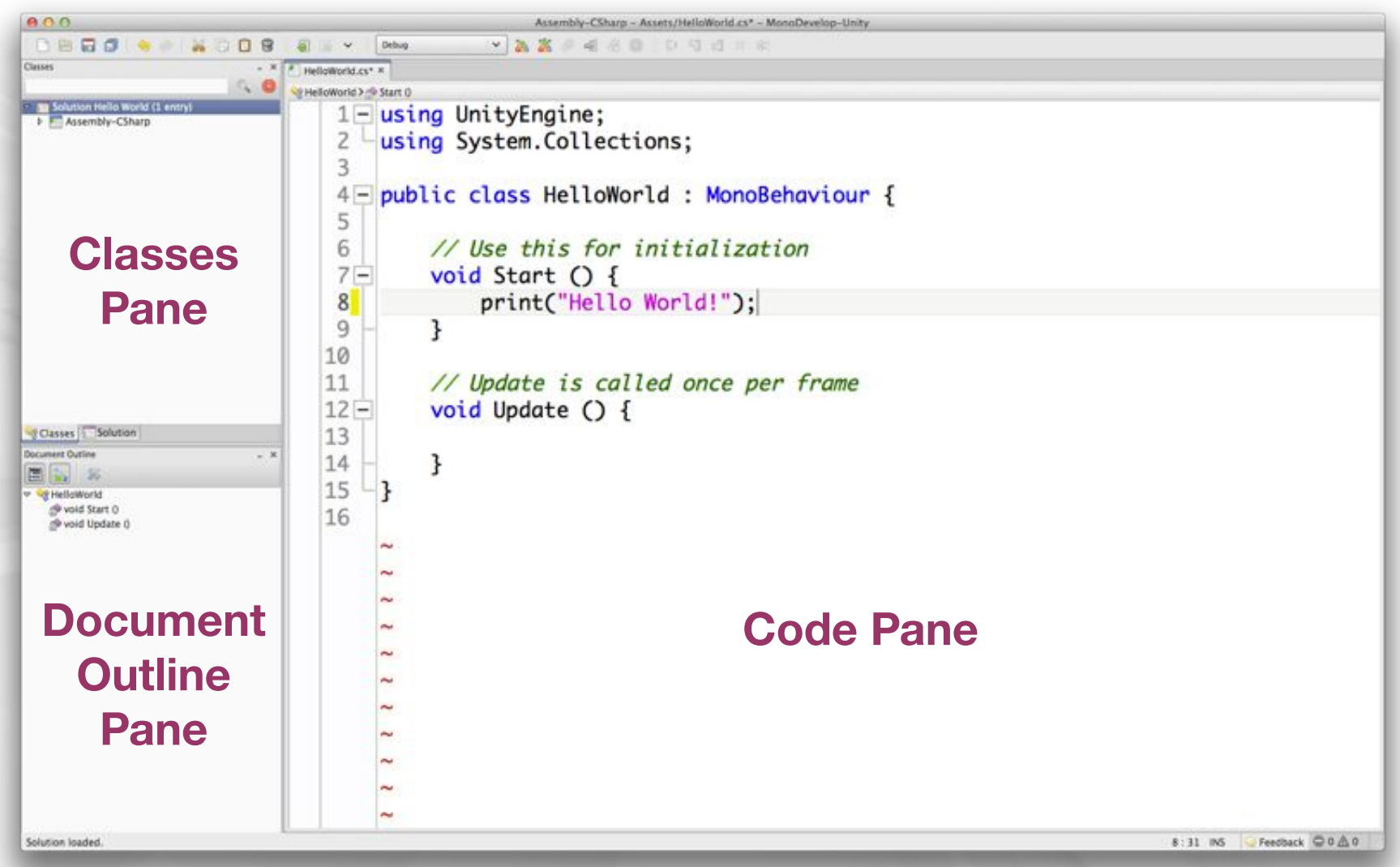

#### **The MonoDevelop Window**

### **Attaching Scripts to GameObjects**

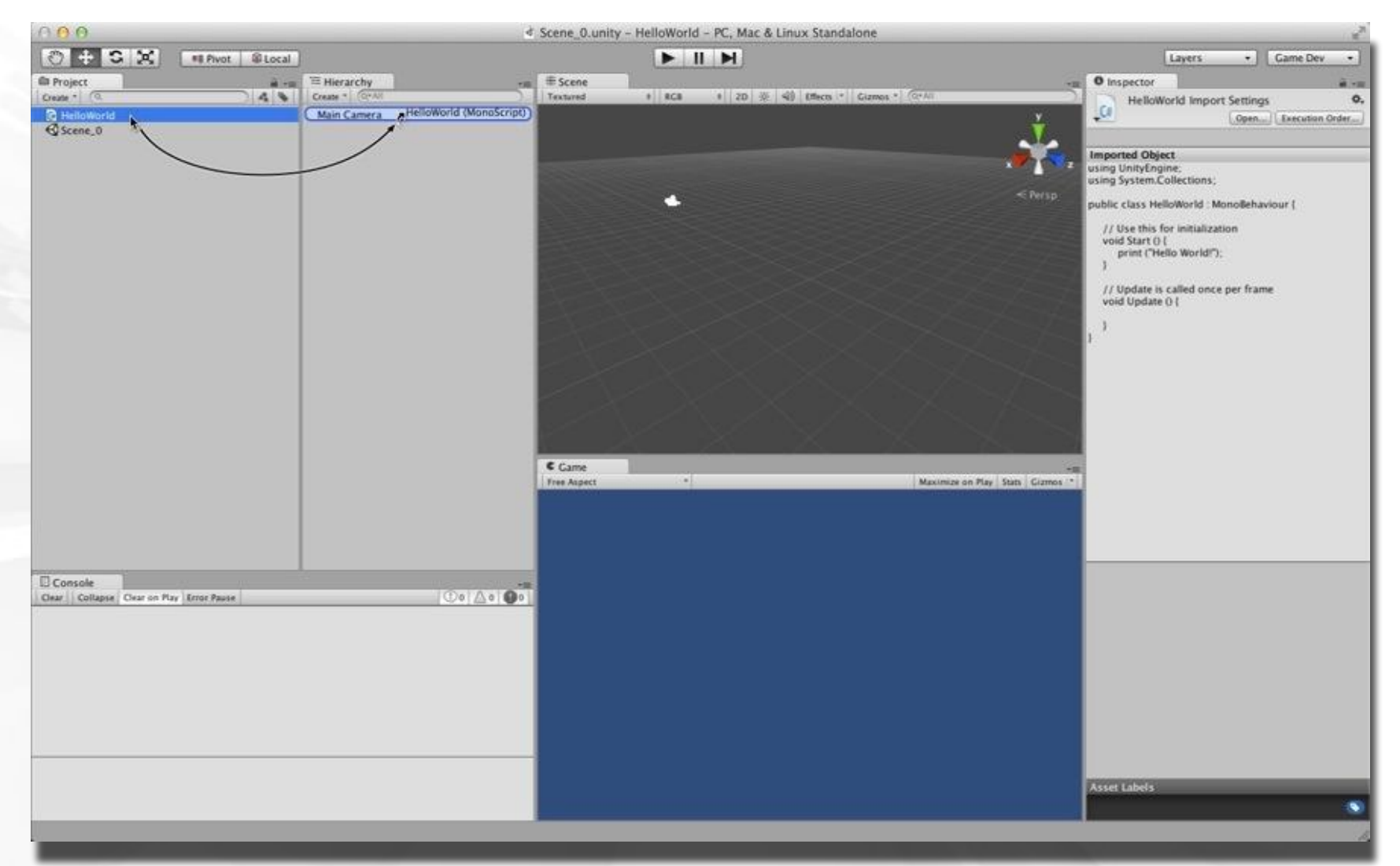

#### **To work in Unity, a C# script must be** *attached* **to a GameObject**

**PEARSON** 

### **Attaching Scripts to GameObjects**

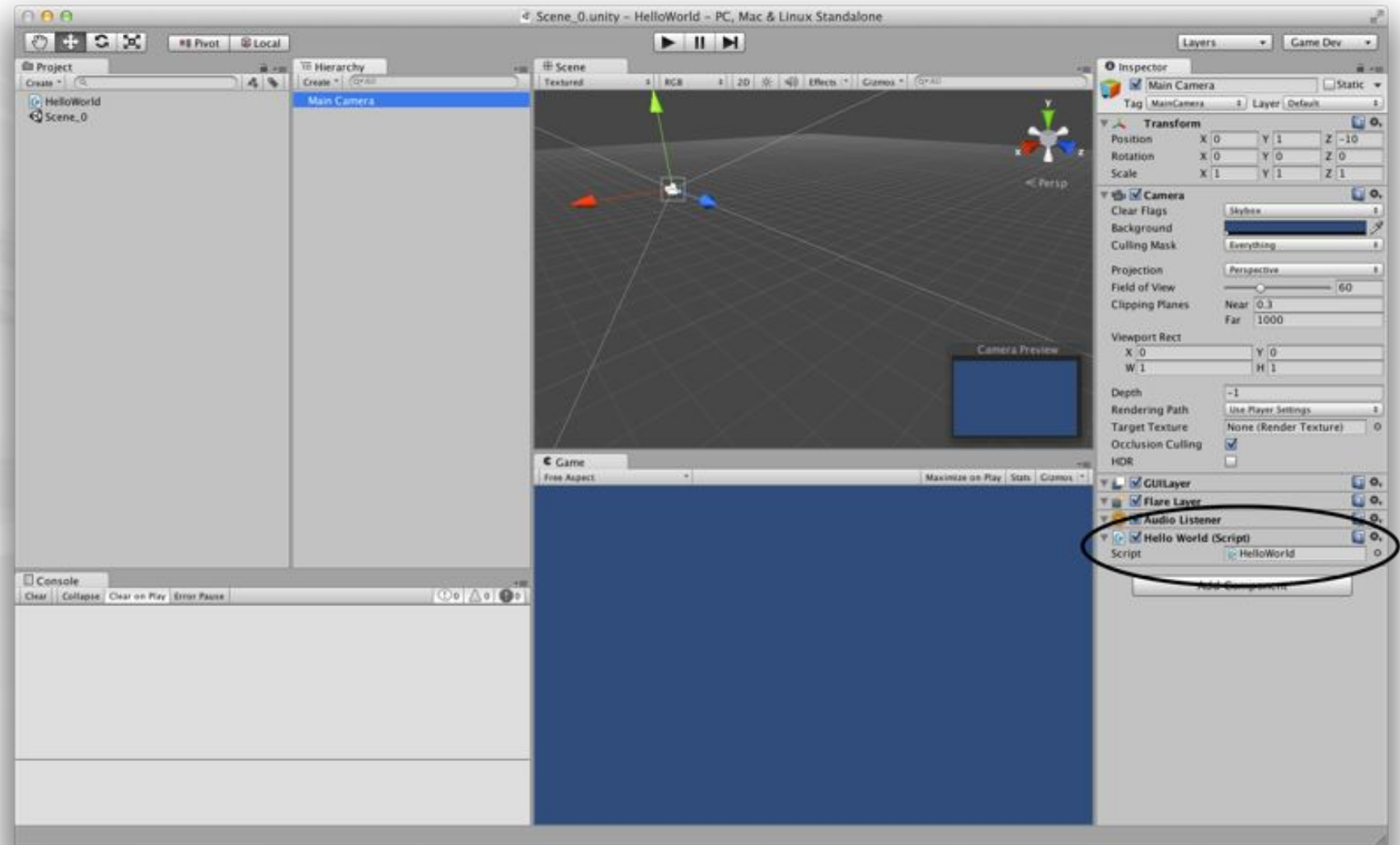

#### **This makes the script a** *component* **of the GameObject**

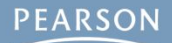

# **Start() and Update()**

- **You make use of Start() and Update() in the HelloWorld project**
	- **● void Start() {…}**
		- Called once
		- Called immediately before the first Update() is called
	- **● void Update() {…}**
		- Called every frame
		- This can happen over 200 times per second!
	- **● void Awake() {…}** (not used in HelloWorld, but important)
		- Called once
		- Called at the moment the GameObject is created
		- Guaranteed to be called before Start()

### **GameObject Prefabs and Instantiation**

- **A** *prefab* **is a mold from which GameObject**  *instances* **can be made**
	- **● Created by dragging a GameObject from the Hierarchy pane into the Project pane**
	- **● Can be assigned to a script variable in the Inspector pane**
		- **● public GameObject gameObjectPrefab;**
	- **● Then, an instance of the prefab can be created in code**
		- **● Instantiate( gameObjectPrefab );**
- **This is used in HelloWorld to create thousands of instances of a Cube GameObject prefab**

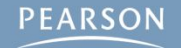

### **The HelloWorld Project**

- **Output "Hello World!" to the Console pane**
	- **● Once using Start()**
	- **Many times using Update()**
- **Create a Cube prefab that reacts to gravity & physics**
- **Example 2 Instance of the Cube prefable in the United States** 
	- **● Once using Start()**
	- **Many times using Update()** 
		- This will create a cascade of thousands of Cube instances
	- **● Over other physically-modeled objects**

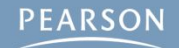

# **The HelloWorld Project**

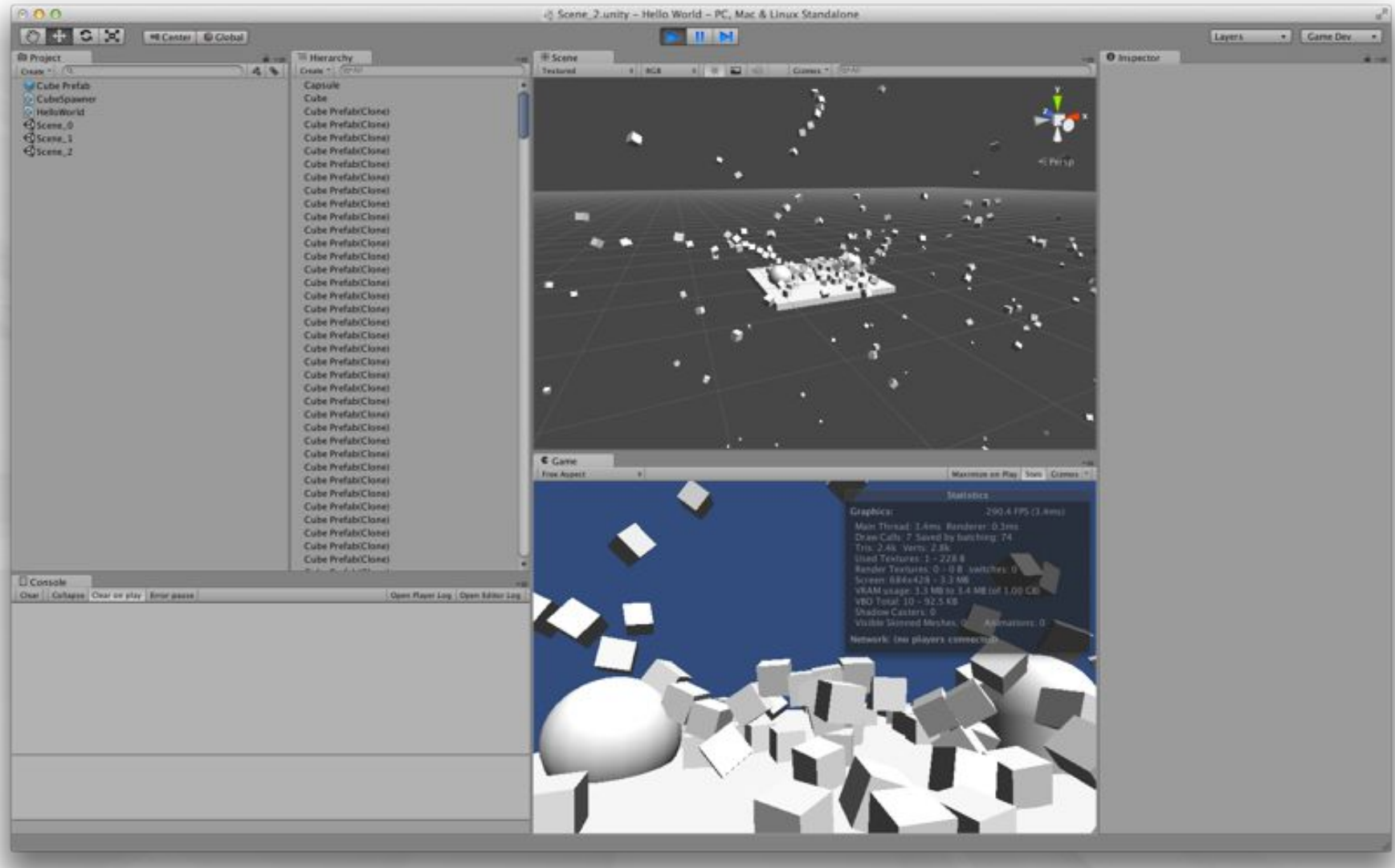

**The final HelloWorld scene**

### **Chapter 18 – Summary**

- **Example 1 Hello World is a common first program to make in any new language**
- **Unity projects are stored as many files in project folders on your hard drive**
- **MonoDevelop is used to edit code for Unity**
- **Scripts must be attached to GameObjects to run**
- **Start(), Update(), and Awake() are called at different times and have different uses**
- **GameObject prefabs can be instantiated many times**

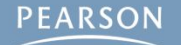